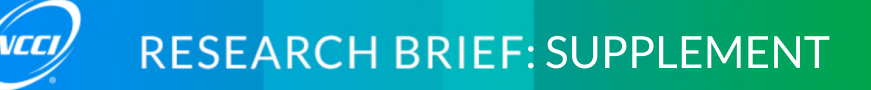

# How to View the Cost of Motor Vehicle Accidents for Your Company

Log into *WorkComp Workstation (WCWS)* – **Access provided for Affiliates Only:**

**1. Select Unit Data Claims Analysis:**

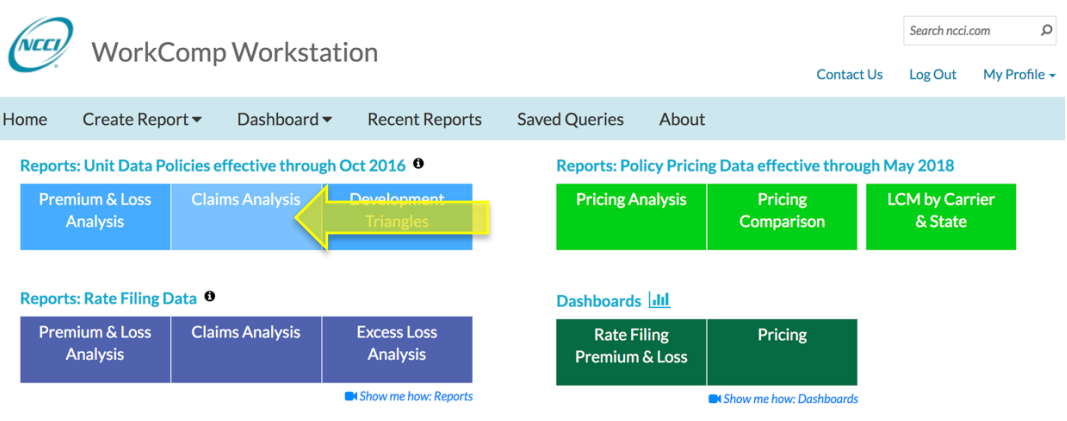

**2. Select Accident Year as your grouping criteria and select Carrier Only as your benchmark.**

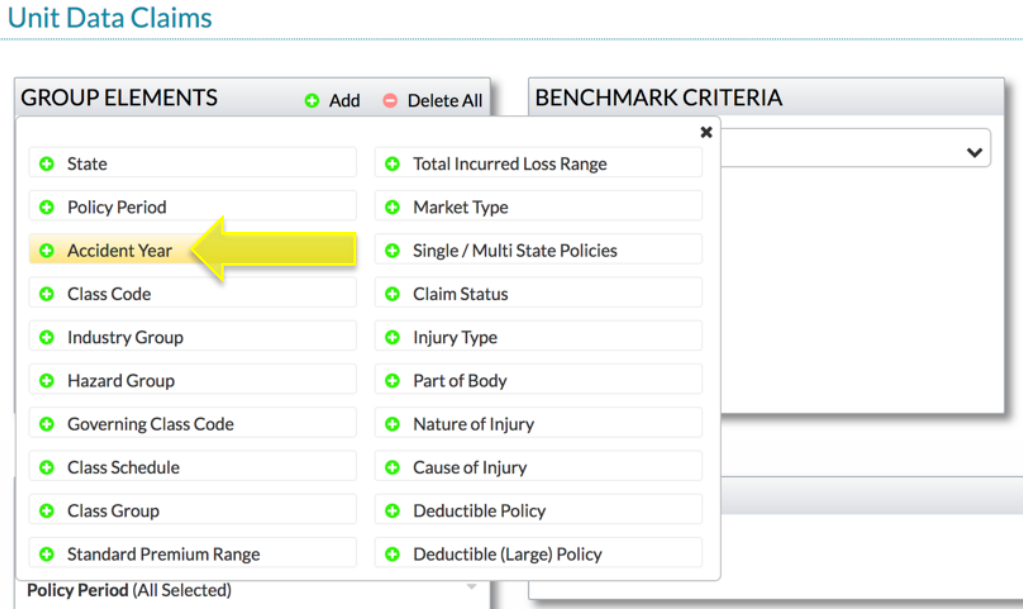

#### **3. Filter Cause of Injury to the following:**

- $\checkmark$  MOTOR VEHICLE: COLLISION OR SIDESWIPE WITH ANOTHER VEHICLE
- $\checkmark$  MOTOR VEHICLE: COLLISION WITH A FIXED OBJECT
- $V$  MOTOR VEHICLE: MOTOR VEHICLE, NOC (Not Otherwise Classified)
- $V$  MOTOR VEHICLE: VEHICLE UPSET
- $\checkmark$  STRUCK OR INJURED BY: MOTOR VEHICLE

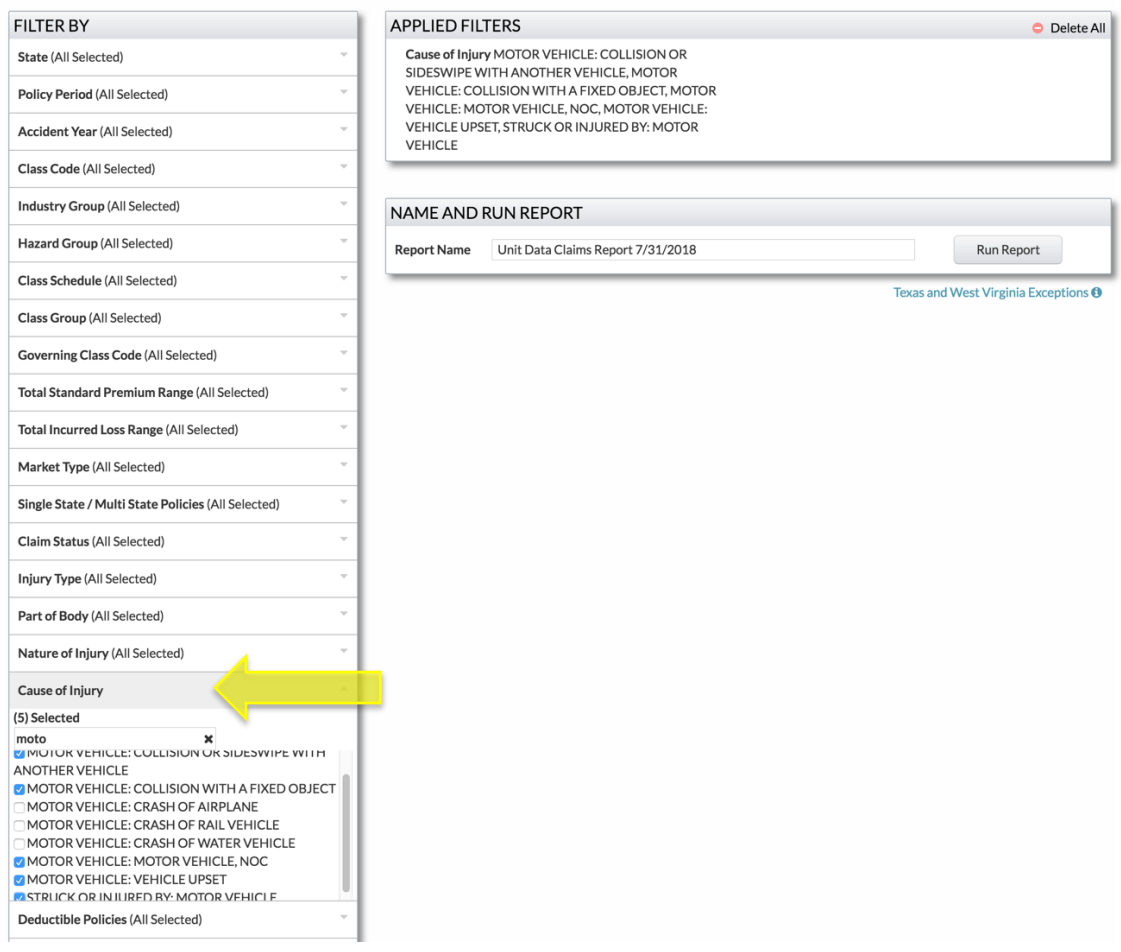

## **4. Filter your states. Note that Cause of injury is not available in Texas.**

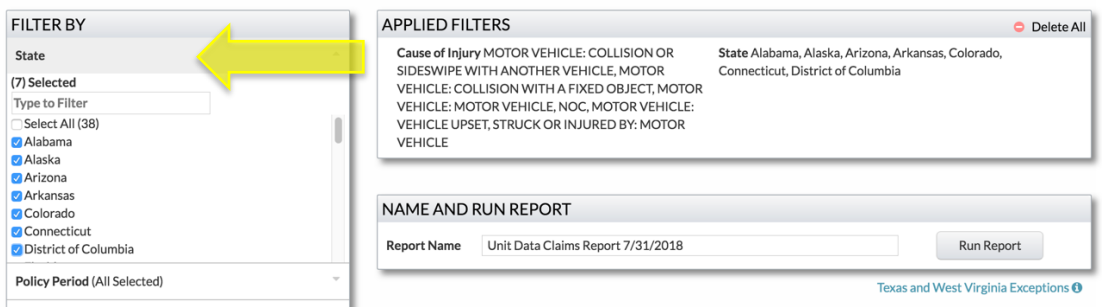

**5. Filter your accident years. Note that the most recent year may not be complete.**

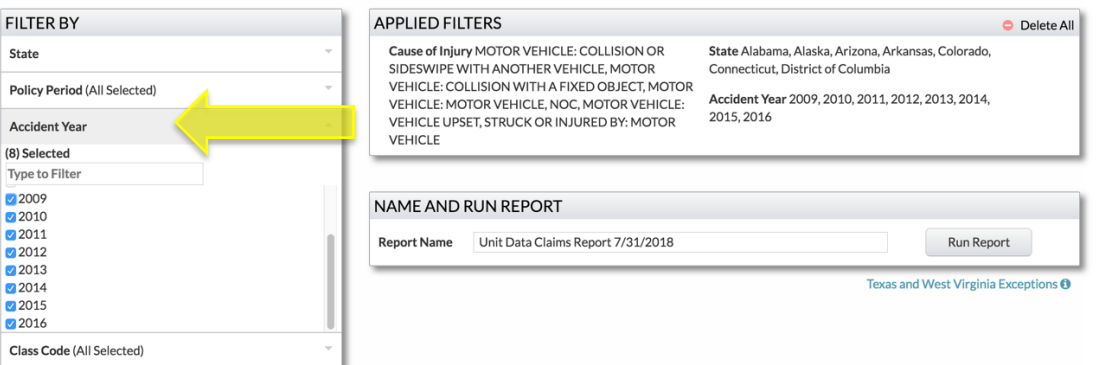

## **6. Choose Incurred Total Lost-Time Severity as your report element.**

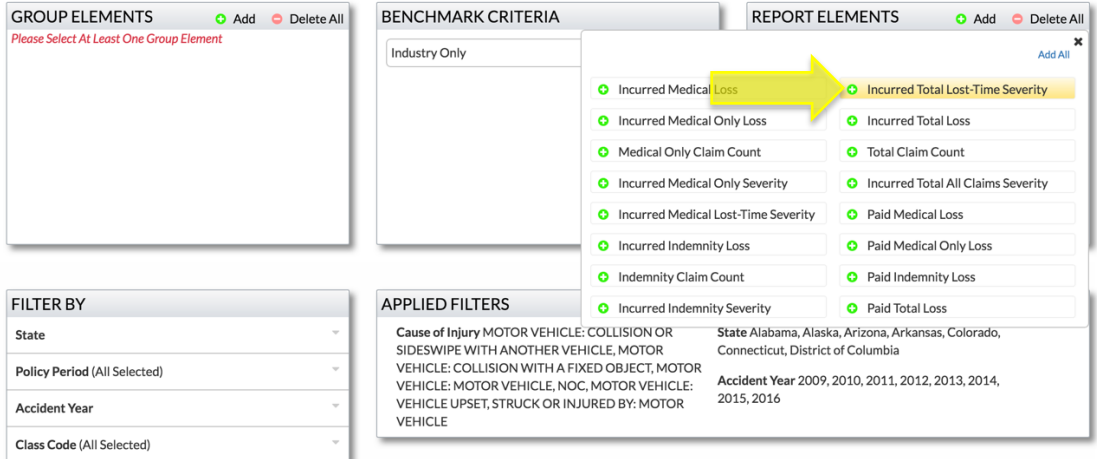

**7. Name and run your report; your results can be found under Recent Reports.**

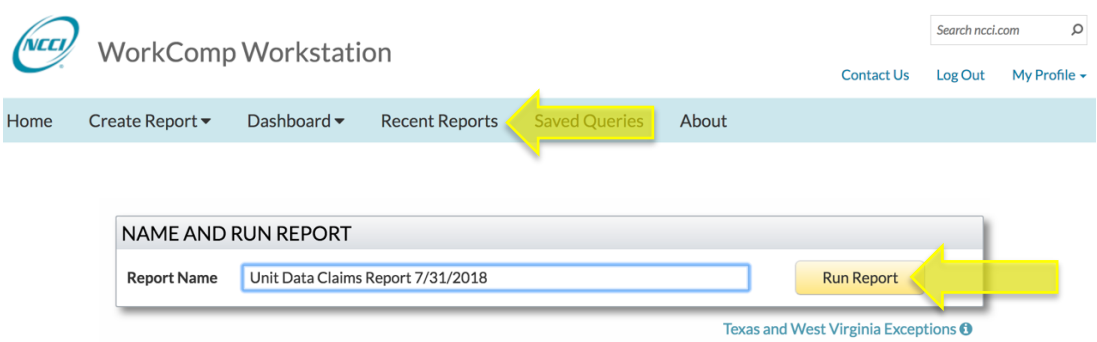

## **8. Your report will look like this:**

#### Unit Data Claims Report 8/3/2018

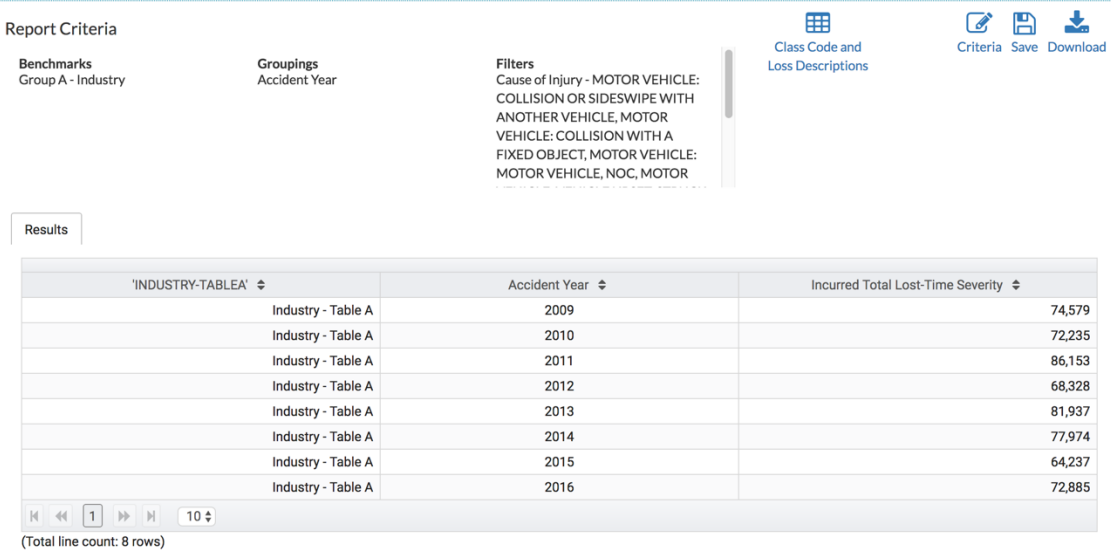

4